Pc 2 Ulaunchelf 4 28 Dvd Iso Free .zip 32 Activation Utorrent Keygen

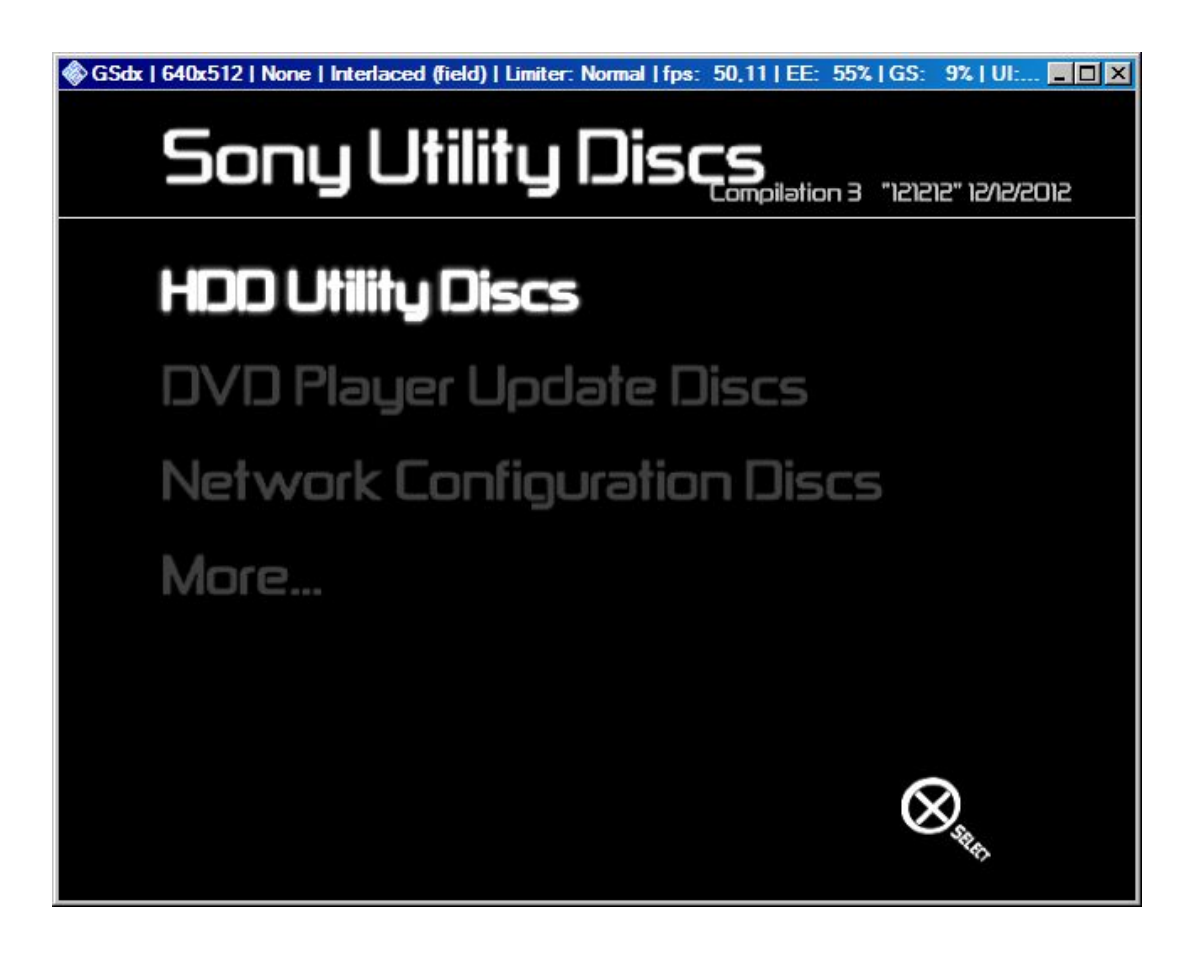

DOWNLOAD: https://byltly.com/2ioypt

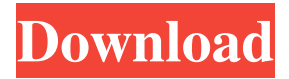

 tool RegisTRUST is the only legitimate Certificate Authority (CA) that can independently issue and revoke online trust certificates for Internet application customers. This means, you can do business with companies that you trust, such as banks, ecommerce websites, online retailers and social networks, without needing to verify their company information. "But why should I trust someone on the Internet? "If you are on a public network like the Internet, at some point your identity is going to be visible. You'll have to decide to trust the company you are buying from, and their certificate. "1. The most popular browsers accept trust certificates. Mozilla Firefox, Internet Explorer and Chrome are all based on the same core engine code. All three browsers support both web server and user certificate authentication methods. The application you are about to install is signed by a company that is trusted by your web browser. You trust your web browser because it comes pre-installed on your computer. The web browser trusts the certificate that you have already downloaded and installed on your computer. The most important thing you should know when you go shopping online is that you are shopping from a trusted site. 2. There are over 650 different Certificate Authorities (CAs) available today. There are two different types of Certificate Authorities. Type 1 Certificate Authorities (CA) are trusted organizations that issue digital certificates. For example, this is the case for the Comodo and Verisign certificate authorities. Type 2 Certificate Authorities (CA) are trusted web sites that issue a certificate for the site that they represent. For example, this is the case for the DigiCert, Entrust and GeoTrust certificate authorities. Look at the Certificate Authority of the certificate that you are about to install on your computer. If it is a green bar, then the certificate authority is a Type 1 CA, as shown in the picture below. A red bar in the Certificate Authority field means that the CA is a Type 2 CA, as shown in the picture below. 3. Look at the Certificate Subject. Look at the name in the certificate that you are about to install on your computer. You might see "DigiCert Assured ID Root CA1" for a Type 1 CA certificate or "www.thisisastore.com" for a Type 2 CA certificate. Trust the organization that is issuing the certificate on the Certificate Subject line. 4. Look at the Certificate Issuer. Look at the name in the certificate that you are about to install on your computer. You might see "DigiCert Ass 82157476af

> [smartlaunch 4 7 full cracked](http://elbreadmo.yolasite.com/resources/smartlaunch-4-7-full-cracked.pdf) [MUGEN \(800 Characters; 400 Stages\) Tournament Hack](http://merciajob.yolasite.com/resources/MUGEN-800-Characters-400-Stages-Tournament-Hack.pdf) [Descargar Gratis Bb Multi Unlocker Key V 19 0 38](http://quesurva.yolasite.com/resources/Descargar-Gratis-Bb-Multi-Unlocker-Key-V-19-0-38.pdf)